# **Lufkin Modbus Driver Help**

© 2015 Kepware, Inc.

# **Table of Contents**

| Table of Contents                                                                                                    | 2        |
|----------------------------------------------------------------------------------------------------|----------|
| Lufkin Modbus Driver Help                                                                                                    | 4        |
| Overview                                                                                                    | 4        |
| Channel Setup                                                                                                    | 5        |
| Device Setup                                                                                                    | 6        |
| Cable Diagram                                                                                                    | 7        |
| Modem Setup                                                                                                    |          |
| Block Sizes                                                                                                    | 8        |
| Data Encoding Settings                                                                                                    | 9        |
| Framing                                                                                                    | 10       |
| Error Handling                                                                                                    | 12       |
| Card Settings                                                                                                    | 13       |
| Tag Import                                                                                                    | 15       |
| Data Types Description                                                                                                    | 16       |
| Address Descriptions                                                                                                    | 17       |
| Statistics Items                                                                                                    | 19       |
| Error Descriptions                                                                                                    | 21       |
| Address Validation                                                                                                    | 21       |
| Address <address> is out of range for the specified device or register.</address>                                                  | 21       |
| Array size is out of range for address <address>.</address>                                                                        | 21       |
| Array support is not available for the specified address: <address></address>                                                      | 21       |
| Data Type <type> is not valid for device address <address></address></type>                                                        | 21       |
| Device address <address> contains a syntax error.</address>                                                                        | 22       |
| Device address <address> is not supported by model <model name=""></model></address>                                               | 22       |
| Device address <address> is read only.</address>                                                                                   | 22       |
| Missing address                                                                                                    | 22       |
| Serial Communications                                                                                                    | 22       |
| COMn does not exist.                                                                                                    | 23       |
| COMn is in use by another application.                                                                                             | 23       |
| Error opening COMn [OS Error == <os error="" id="">].</os>                                                                         | 23       |
| Serial communications error on channel < channel name> [ <error mask="">]</error>                                                  | 23       |
| Unable to set comm parameters on COMn [OS Error == <os error="" id="">]</os>                                                       | 24       |
| Device Status Messages                                                                                                    | 24       |
| Device <device name=""> is not responding.</device>                                                                                | 24       |
| Unable to write to <address> on device <device name="">.</device></address>                                                        | 24       |
| Unable to write to address <address> on device <device>: Device responded with exception coc<br/><code>.</code></device></address> | de<br>25 |
| Write failed for <tag name=""> on device <device name="">. Maximum path length of <number> exce</number></device></tag>            | eded.25  |
| Lufkin Modbus Specific Messages                                                                                                    | 25       |
| Bad address in block [ <start address=""> to <end address="">] on device <device name=""></device></end></start>                   | 25       |

| Bad array spanning [ <address> to <address>] on device <device></device></address></address> | 25 |
|----------------------------------------------------------------------------------------------|----|
| Modbus Exception Codes                                                                       | 27 |
| Index                                                                                        | 28 |

# Lufkin Modbus Driver Help

Help version 1.015

#### CONTENTS

Overview What is the Lufkin Modbus Driver?

Channel Setup How do I configure channels for use with this driver?

Device Setup How do I configure a device for use with this driver?

Data Types Description What data types does this driver support?

#### Address Descriptions

How do I address a data location on a Lufkin Modbus device?

### **Error Descriptions**

What error messages are produced by the Lufkin Modbus driver?

# **Overview**

The Lufkin Modbus Driver provides an easy and reliable way to connect Lufkin Modbus devices to OPC Client applications, including HMI, SCADA, Historian, MES, ERP and countless custom applications. It intended for use with serial devices that support the Extended Lufkin Automation Modbus (ELAM) protocol and the Standard MODBUS protocol.

# **Channel Setup**

This driver supports multiple channel settings. For more information, refer to "What is a Channel?" in the server help file.

### **Communication Serialization**

The Lufkin Modbus Driver supports Communication Serialization, which specifies whether data transmissions should be limited to one channel at a time. For more information, refer to "Channel Properties - Advanced" in the server help file.

# Device Setup

#### Supported Devices

Injection Well Controller (IWC) Progressive Cavity Pump (PCP) Rod Pump Controller (RPC) Variable Speed Drive (VSD)

#### **Communication Protocol**

Extended Lufkin Automation Modbus (ELAM) Standard MODBUS

## **Supported Communication Parameters**

Baud Rate: All major Baud rates. Parity: Odd, Even, and None. Data Bits: 8. Stop Bits: 1 and 2.

Note: Not all of the listed configurations may be supported in every device.

## **Maximum Number of Channels and Devices**

The maximum number of channels supported by this driver is 256. The maximum number of devices supported is 2296.

#### **Ethernet Encapsulation**

This driver supports Ethernet Encapsulation, which allows the driver to communicate with serial devices attached to an Ethernet network using a terminal server. It may be enabled for the channel through the Communications dialog in Channel Properties. For more information, refer to the OPC server's help file.

#### Device ID (PLC Network Address)

Lufkin Modbus devices are assigned Device IDs in the range 0 to 2295. When using Modbus Device ID 0, the driver will send only broadcast Write messages to remote stations. When configuring a device under the channel, setting the Device ID to 0 will place that device in broadcast mode. Only Writes will occur from this device. Reads from the broadcast device will always return zero. All other Device IDs will read and write data to and from the remote Lufkin Modbus device.

#### **Flow Control**

When using an RS232/RS485 converter, the type of flow control that is required depends on the converter's needs. Some do not require any flow control whereas others require RTS flow. Consult the converter's documentation to determine its flow requirements. An RS485 converter that provides automatic flow control is recommended.

**Note:** When using the manufacturer's supplied communications cable, it is sometimes necessary to choose a flow control setting of **RTS** or **RTS Always** in Channel Properties.

#### **Manual Flow Control**

The Lufkin Modbus Driver supports RTS Manual flow control, which is used to configure the driver for operation with radio modems that require special RTS timing characteristics. For more information, refer to the OPC server's help documentation.

#### Automatic Tag Database Generation

Automatic Tag Database Generation is supported for the RPC and VSD device models. For more information on the Card Tags that will be created, refer to Card Settings.

# **Cable Diagram**

For recommended wiring and cable diagrams, refer to the Modbus device manufacturer's documentation. The Modicon 984 Modbus Controller cable diagram is shown below.

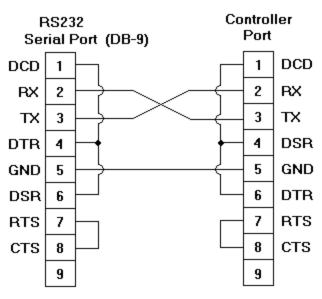

# Modicon 984 Modbus Controller

# **Modem Setup**

This driver supports modem functionality. For more information, please refer to the topic "Modem Support" in the OPC Server Help documentation.

# **Block Sizes**

| New Device - Block Sizes | ×                                                                                                    |
|--------------------------|----------------------------------------------------------------------------------------------------|
|                          | Specify the maximum block sizes when reading data from this device.   Refer to the online help for assistance.   Coils (8-2000 in multiples of 8)   Qutput:   Input:   32   Registers (1-2500)   Internal:   32   Holding:   32 |
| <                        | Back Next > Cancel Help                                                                                                    |

Descriptions of the parameters are as follows:

• **Coils (8-2000 in multiples of 8):** This parameter specifies the output and input coils. Coils can be read from 8 to 2000 points (bits) at a time. A higher block size means more points will be read from the device in a single request. The block size can be reduced to read data from non-contiguous locations within the device. The default setting is 32.

**Important:** Certain Firmware versions for Lufkin devices may not support requests for blocks of coils greater than 1992. It is recommended that users with projects requiring the coil block size to be set above this value contact the vendor

• **Registers (1-2500):** This parameter specifies the internal and holding registers. The minimum block size is 1. The maximum block size depends on the Device ID. If the Device ID is 0 to 247, the configurable block size range is 1 to 125. If the Device ID is 248 to 2295, the configurable block size range is 1 to 2500. A higher block size means more register values will be read from the device in a single request. The block size can be reduced to read data from non-contiguous locations within the device. The default setting is 32.

**Note:** Array data is read from a device in pieces no greater than the block size that was configured for the associated function code. For example, with a configured holding register block size of 100, the tag "40001[250]" would be read from a device in three transactions of 100, 100, and 50 respectively.

• **Perform block read on strings:** When checked, this option will block read string tags (which are normally read individually). String tags will also be grouped together depending on the selected block size. Block reads can only be performed for Modbus model string tags. The default setting is unchecked.

# **Data Encoding Settings**

Two consecutive registers' addresses are used for 32-bit data types. The Data Encoding Settings are used to specify whether the driver should assume the first word is the low or high word of the 32-bit value.

| New Device - Data Encoding Settings |                                                                                                    |  |
|-------------------------------------|----------------------------------------------------------------------------------------------------|--|
|                                     | The driver can be configured with either first word<br>low or first word high for 32 bit data types.<br>Refer to the online help for assistance. |  |
| 91                                  | First word low in 32 bit data types                                                                                                    |  |
|                                     |                                                                                                    |  |
|                                     | Back Next > Cancel Help                                                                                                    |  |

Description of the option is as follows:

• First word low in 32-bit data types: When checked, the driver will use first word low in 32-bit data types and data type arrays (such as Float, DWord, Long, and LBCD). The default setting is checked.

**Note:** This setting does not apply to the Word, Short, BCD, or Double data types.

### **Data Encoding**

To determine the correct Data Encoding setting, refer to both the table below and the device's documentation. For most devices, the default setting is acceptable.

| Data Encoding Setting | High Word | Low Word |
|-----------------------|-----------|----------|
| Checked               | (3116)    | (150)    |
| Unchecked             | (150)     | (3116)   |

## Framing

Some terminal server devices add additional data to Modbus frames; as such, the Framing parameters can be used to configure the driver to ignore the additional bytes in response messages.

| New Device - Framing | You may communicate with native Modbus TCP<br>devices using this driver and Ethemet<br>Encapsulation. Check the box below to apply the<br>necessary frame headers. |
|----------------------|----------------------------------------------------------------------------------------------------|
|                      | Specify number of leading and trailing bytes in responses.                                                                                                    |
|                      | < <u>B</u> ack <u>N</u> ext > Cancel Help                                                                                                    |

Descriptions of the parameters are as follows:

- Use Modbus TCP Framing: When checked, this parameter is used to communicate with native Modbus TCP devices using Ethernet Encapsulation. This option will be disabled when the device's ID is in the extended range (ID > 247).
- Leading bytes: This parameter is used to specify the number of bytes to be attached to the beginning of Modbus responses. Values may range from 0 to 8.
- **Trailing bytes:** This parameter is used to specify the number of bytes to be attached to the end of Modbus responses. Values may range from 0 to 8.

#### Using Ethernet Encapsulation

Ethernet Encapsulation must be enabled for Framing to be available; otherwise, the selection **Use Modbus TCP Framing** will be disabled. For information on enabling Ethernet Encapsulation, refer to the instructions below.

- 1. To start, open the device's **Channel Properties**.
- 2. In the **Communications** tab, select **Use Ethernet Encapsulation**. This will enable Ethernet Encapsulation for the channel.
- 3. Next, open the device's Device Properties. Descriptions of the parameters are as follows:
  - **IP Address:** This parameter specifies the device's IP address. The default setting is 255.255.255.255.
  - Port Number: This parameter specifies the port number. The default setting is 2101.
  - Protocol: This parameter specifies the protocol. The default setting is TCP/IP.

| Device Properties                                                                                                    |
|----------------------------------------------------------------------------------------------------|
| Auto-Demotion       Redundancy       Block Sizes         Framing       Error Handling       Card Settings       Tag Import         General       Scan Mode       Ethemet Encapsulation       Timing         IP Address:       255.255.255.255       Port Number:       2101       Image: Card Setting Setting |
| OK Cancel Apply Help                                                                                                    |

See Also: Device Setup

# **Error Handling**

| New Device - Error Handling |                                                                                                    |
|-----------------------------|----------------------------------------------------------------------------------------------------|
|                             | Select option to deactivate tags on illegal address exception (code 2 or 3) from device.         Select option to handle repeated messages from relay devices.         ✓       Deactivate tags on illegal address exception         ✓       Deactivate tags on illegal address exception         ✓       Reject repeated messages |
| _                           | Back Next > Cancel Help                                                                                                    |

The Error Handling parameters determine how to deal with errors from the device.

Descriptions of the parameters are as follows:

- **Deactivate Tags on Illegal Address Exception:** When checked, the driver will stop polling for a block of data if the device returns Modbus exception code 2 (illegal address) or 3 (illegal data, such as number of points) in response to a read of that block. To read addresses that are accessible dynamically in the device, uncheck this option. The default setting is checked.
- **Reject Repeated Messages:** When checked, the driver will expect repeated messages. When unchecked, the driver will interpret a repeated message as an invalid response and will retry the request. The default setting is unchecked.

Note: Some message-relay equipment will echo Modbus requests back to the driver.

# **Card Settings**

Card items are tags that facilitate the reading of dynagraph card data from a Lufkin device. When a client reads a card item tag, the server writes to an address on the device that initiates the loading of dynagraph card data into a memory buffer located on that same device. The server then reads the data from the device's buffer, which completes the card item read.

The Card Settings dialog specifies the address that the server will write to, as well as the buffer address and length that the server will read for a particular card item.

**Note:** The Card Settings parameters are only available for the RPC and VSD device models.

| New Device - Card Settings |                                                                                                    |  |
|----------------------------|----------------------------------------------------------------------------------------------------|--|
|                            | Configure the coil address and memory buffer settings for the Card Item requests          Coil Address Configuration         Buffer Configuration         Single Pump Card Buffer         Single Surface Card Buffer         Five Pump Card Buffer         Five Surface Card Buffer         Five Surface Card Buffer         Valve Check Buffer |  |
|                            |                                                                                                    |  |

Descriptions of the parameters are as follows:

- **Coil Address Configuration:** This group contains the coil addresses to which the server will write to initiate a buffer load on a device. The addresses' default settings are device-specific, and will be configured when the device is first created.
- **Buffer Configuration:** This group contains the memory buffers. Each memory buffer has a starting address and length parameter that the server will use when reading the dynagraph card data. The memory buffers' default starting addresses and lengths are device-specific, and will be configured when the device is first created.

#### Card Item Tag to Coil Address/Memory Buffer Mapping

The table below provides a mapping between card items and their corresponding coil address, memory buffer address, and length. To change these parameters, click in the second column.

| Card Item             | Coil Address                     | Memory Buffer            |
|-----------------------|----------------------------------|--------------------------|
| Stored_SurfaceCard    | Load Stored Card Coil Address    | Five Surface Card Buffer |
| Stored_PumpCard       | Load Stored Card Coil Address    | Five Pump Card Buffer    |
| Shutdown1_SurfaceCard | Load Shutdown1 Card Coil Address | Five Surface Card Buffer |
| Shutdown1_PumpCard    | Load Shutdown1 Card Coil Address | Five Pump Card Buffer    |

| Shutdown2_SurfaceCard    | Load Shutdown2 Card Coil Address        | Five Surface Card Buffer   |
|--------------------------|-----------------------------------------|----------------------------|
| Shutdown2_PumpCard       | Load Shutdown2 Card Coil Address        | Five Pump Card Buffer      |
| Standard_SurfaceCard     | Load Standard Card Coil Address         | Single Surface Card Buffer |
| Standard_PumpCard        | Load Standard Card Coil Address         | Single Pump Card Buffer    |
| Start_SurfaceCard        | Load Start Card Coil Address            | Single Surface Card Buffer |
| Start_PumpCard           | Load Start Card Coil Address            | Single Pump Card Buffer    |
| PumpUp_SurfaceCard       | Load Pump Up Card Coil Address          | Single Surface Card Buffer |
| PumpUp_PumpCard          | Load Pump Up Card Coil Address          | Single Pump Card Buffer    |
| LastStroke_SurfaceCard   | Load Last Stroke Card Coil Address      | Single Surface Card Buffer |
| LastStroke_PumpCard      | Load Last Stroke Card Coil Address      | Single Pump Card Buffer    |
| LastShutdown_SurfaceCard | Load Shutdown1 Card Coil Address        | Five Surface Card Buffer   |
| LastShutdown_PumpCard    | Load Shutdown1 Card Coil Address        | Five Surface Card Buffer   |
| Reference_ValveCheck     | Load Reference Valve Check Coil Address | Valve Check Buffer         |
| Working_ValveCheck       | Load Working Valve Check Coil Address   | Valve Check Buffer         |

# **Tag Import**

The Tag Import dialog is used to import tags from the Lufkin Modbus device.

**Note:** Tag Import is only available for the RPC and VSD device models.

| Device Proper       | ties                                                                                                    |
|---------------------|----------------------------------------------------------------------------------------------------|
| Auto-Der<br>General | Scan Mode Ethemet Encapsulation Timing                                                                                                    |
| dev                 | Error Handling Card Settings Tag Import g generation occurs automatically when a rice is created or manually by pressing the oort Tags button below. Import Tags |
|                     | OK Cancel Apply Help                                                                                                    |

Description of the button is as follows:

• **Import Tags:** When clicked, this button will import card item tags from the Lufkin Modbus device. If the server configuration utility does not have a connection to the Runtime (or if the device does not support Card Items), this button will be disabled.

# Data Types Description

| Data Type     | Description                                                                                                    |
|---------------|----------------------------------------------------------------------------------------------------|
| Boolean       | Single bit                                                                                                    |
| Word          | Unsigned 16-bit value                                                                                                    |
|               | bit 0 is the low bit                                                                                                    |
|               | bit 15 is the high bit                                                                                                    |
| Short         | Signed 16-bit value                                                                                                    |
|               | bit 0 is the low bit                                                                                                    |
|               | bit 14 is the high bit                                                                                                    |
|               | bit 15 is the sign bit                                                                                                    |
| DWord         | Unsigned 32-bit value                                                                                                    |
|               | bit 0 is the low bit                                                                                                    |
|               | bit 31 is the high bit                                                                                                    |
| Long          | Signed 32-bit value                                                                                                    |
|               | bit 0 is the low bit                                                                                                    |
|               | bit 30 is the high bit                                                                                                    |
|               | bit 31 is the sign bit                                                                                                    |
| BCD           | Two byte packed BCD                                                                                                    |
|               | Value range is 0-9999. Behavior is undefined for values beyond this range.                                                                                                    |
| LBCD          | Four byte packed BCD                                                                                                    |
|               | Value range is 0-99999999. Behavior is undefined for values beyond this range.                                                                                                  |
| String        | Null terminated ASCII string                                                                                                    |
|               | Includes HiLo and LoHi byte order selection.                                                                                                    |
| Float         | 32-bit floating point value                                                                                                    |
|               | The driver interprets two consecutive registers as a single precision value by making the last register the high word and the first register the low word.                      |
| Float Example | If register 40001 is specified as a float, bit 0 of register 40001 would be bit 0 of the 32-bit data type and bit 15 of register 40002 would be bit 31 of the 32-bit data type. |

# **Address Descriptions**

The default data types for dynamically defined tags are shown in **bold** where appropriate.

## **ELAM Addressing Decimal Format**

| Address                                              | Range                                               | Data Type                          | Access*    |
|------------------------------------------------------|-----------------------------------------------------|------------------------------------|------------|
| Output Coils                                         | 00001-09999                                         | Boolean                            | Read/Write |
| [Function Codes (decimal): 01, 05, 15]               |                                                     |                                    |            |
| Input Coils                                          | 10001-19999                                         | Boolean                            | Read Only  |
| [Function Code (decimal): 02]                        |                                                     |                                    |            |
| Internal Registers                                   | 30001-39999<br>30001-39998                          | Word, Short,<br>BCD                | Read Only  |
| [Function Code (decimal): 04]                        | 3xxxx.0-3xxxx.15                                    | Float, DWord,<br>Long, LBCD        |            |
|                                                      |                                                     | Boolean                            |            |
| Internal Registers As String<br>with HiLo Byte Order | 30001.2H-39999.240H                                 | String**                           | Read Only  |
| [Function Codes (decimal): 04]                       | .Bit is string length, range 2 to 240 bytes.        |                                    |            |
| Internal Registers As String<br>with LoHi Byte Order | 30001.2L-39999.240L                                 | String**                           | Read Only  |
| [Function Codes (decimal): 04]                       | .Bit is string length, range 2 to 240 bytes.        |                                    |            |
| Holding Registers                                    | 40001-49999                                         | Word, Short,                       | Read/Write |
| [Function Codes (decimal): 03, 06, 16]               | 40001-49998<br>4xxxx.0-4xxxx.15                     | BCD<br>Float, DWord,<br>Long, LBCD |            |
| [Function Codes (decimal): 03, 06, 16]               |                                                     | Boolean                            |            |
| Holding Registers As String                          | 40001.2H-49999.240H                                 | String**                           | Read/Write |
| with HiLo Byte Order                                 | .Bit is string length, range 2 to 240 bytes.        |                                    |            |
| [Function Codes (decimal): 03, 16]                   | ,                                                   |                                    |            |
| Holding Registers As String<br>with LoHi Byte Order  | 40001.2L-49999.240L<br>.Bit is string length, range | String**                           | Read/Write |
| [Function Codes (decimal): 03, 16]                   | 2 to 240 bytes.                                     |                                    |            |

\*All Read/Write addresses may be set as Write Only by prefixing a "W" to the address such as "W40001." This will prevent the driver from reading the register at the specified address. Any attempts by the client to read a Write Only tag will result in obtaining the last successful write value to the specified address. If no successful writes have occurred, the client will receive 0/NULL for numeric/string values for an initial value.

**Caution:** Setting the Client Access privileges of Write Only tags to Read Only will cause writes to these tags to fail and the client to always receive 0/NULL for numeric/string values.

\*\*For more information, refer to **String Support**.

### **ELAM Addressing Hexadecimal Format**

| Address                                | Range         | Data Type    | Access     |
|----------------------------------------|---------------|--------------|------------|
| Output Coils                           | H00001-H0270F | Boolean      | Read/Write |
|                                        |               |              |            |
| [Function Codes (decimal): 01, 05, 15] |               |              |            |
| Input Coils                            | H10001-H1270F | Boolean      | Read Only  |
|                                        |               |              |            |
| [Function Code (decimal): 02]          |               |              |            |
| Internal Registers                     | H30001-H3270F | Word, Short, | Read Only  |
|                                        | H30001-H3270E | BCD          |            |

| [Function Code (decimal): 04]          | 112                                             | Float, DWord, |            |
|----------------------------------------|-------------------------------------------------|---------------|------------|
|                                        | H3xxxx.0-H3xxxx.15                              | Long, LBCD    |            |
|                                        |                                                 | Boolean       |            |
| Laternal Danistana Az Chrinz           |                                                 |               | Deed Order |
| Internal Registers As String           | H30001.2H-H3270F.240H                           | String*       | Read Only  |
| with HiLo Byte Order                   |                                                 |               |            |
| [Function Codes (decimal): 04]         | .Bit is string length, range 2 to               |               |            |
|                                        | 240 bytes.                                      |               |            |
| Internal Registers As String           | H30001.2L-H3270F.240L                           | String*       | Read Only  |
| with LoHi Byte Order                   | 1130001.22 1132701.2402                         | String        | Redu Only  |
|                                        |                                                 |               |            |
| [Function Codes (decimal): 04]         | .Bit is string length, range 2 to               |               |            |
|                                        | 240 bytes.                                      |               |            |
| Holding Registers                      | H40001-H4270F                                   | Word, Short,  | Read/Write |
|                                        | H40001-H4270E                                   | BCD           |            |
| [Function Codes (decimal): 03, 06, 16] |                                                 | Float, DWord, |            |
|                                        | H4xxxx.0-H4xxxx.15                              | Long, LBCD    |            |
| [Function Codes (decimal): 03, 06, 16] |                                                 |               |            |
|                                        |                                                 | Boolean       |            |
| Holding Registers As String            | H40001.2H-H4270F.240H                           | String*       | Read/Write |
| with HiLo Byte Order                   |                                                 |               |            |
|                                        |                                                 |               |            |
| [Function Codes (decimal): 03, 16]     | .Bit is string length, range                    |               |            |
|                                        | 2 to 240 bytes.                                 |               |            |
| Holding Registers As String            | H40001.2L-H4270F.240L                           | String*       | Read/Write |
| with LoHi Byte Order                   |                                                 |               |            |
| [Eunstian Codes (desimal), 02, 16]     | Pit is string longth rongs                      |               |            |
| [Function Codes (decimal): 03, 16]     | .Bit is string length, range<br>2 to 240 bytes. |               |            |
|                                        | 2 10 240 Dytes.                                 |               |            |

\*For more information, refer to **<u>String Support</u>**.

#### String Support

The Lufkin Modbus Driver supports reading and writing holding register memory as an ASCII string. When using holding registers for string data, each register will contain two bytes of ASCII data. The order of the ASCII data within a given register can be selected when the string is defined. The length of the string can be from 2 to 240 bytes and is entered in place of a bit number. The length must be entered as an even number. The byte order is specified by appending either a "H" or "L" to the address.

# String Examples

- 1. To address a string starting at 40200 with a length of 100 bytes and HiLo byte order, enter 40200.100H.
- 2. To address a string starting at 40500 with a length of 78 bytes and LoHi byte order, enter 40500.78L.

**Note:** Write requests to String Tags are limited to a maximum of 60 registers. Requests that surpass 60 will be truncated.

#### **Normal Address Examples**

- 1. The 255'th output coil would be addressed as '0255' using decimal addressing or 'H0FF' using hexadecimal addressing.
- Some documentation refers to Modbus addresses by function code and location. For instance, function code 3, location 2000 would be addressed as '42000' or 'H47D0'. The leading '4' represents holding registers or function code 3.
- 3. Some documentation refers to Modbus addresses by function code and location. For instance, setting function code 5, location 100 would be addressed as '0100' or 'H064'. The leading '0' represents output coils or function code 5. Writing 1 or 0 to this address would set or reset the coil.

# Array Support

Arrays are supported for internal and holding register locations for all data types except for Boolean and strings. Arrays are also supported for input and output coils (Boolean data types). There are two methods of addressing an array. Examples are given using holding register locations.

4xxxx [rows] [cols]

4xxxx [cols] this method assumes rows is equal to one.

For arrays, rows multiplied by cols cannot exceed the maximum request size allowed by the protocol. For devices in standard Modbus mode, rows multiplied by cols multiplied by the data type length in registers cannot exceed 125. For devices in ELAM mode (ID > 247), rows multiplied by cols multiplied by the data type length in registers cannot exceed 2500.

**Note:** Write requests to Array Tags are limited to a maximum of 60 registers. Requests that surpass 60 will result in only the first 60 registers of the array being written to the device.

#### Packed Coil Address Type

The Packed Coil address type allows access to multiple consecutive coils as an analog value. This feature is available for both input coils and output coils, polled mode only. The only valid data type is Word. The syntax is as follows:

Output coils: 0xxxx#nn Word Read/Write Input coils: 1xxxx#nn Word Read Only

where *xxxx* is the address of the first coil (decimal and hex values allowed), and *nn* is the number of coils to be packed into an analog value (1-16, decimal only).

The bit order will be such that the start address will be the least significant bit (LSB) of analog value.

# Statistics Items

Statistical items use data collected through additional diagnostics information, which is not collected by default. To use statistical items, Communication Diagnostics must be enabled. To enable Communication Diagnostics, right-click on the channel in the Project View and click **Properties | Enable Diagnostics**. Alternatively, doubleclick on the channel and select **Enable Diagnostics**.

#### **Channel-Level Statistics Items**

The syntax for channel-level statistics items is *<channel>.\_Statistics*.

Note: Statistics at the channel level are the sum of those same items at the device level.

| Item                | Data Type | Access     | Description                                                                                                    |
|---------------------|-----------|------------|----------------------------------------------------------------------------------------------------|
| _CommFailures       | DWord     | Read/Write | The total number of times communication has failed (or has run out of retries).                                                     |
| _ErrorResponses*    | DWord     | Read/Write | The total number of valid error responses received.                                                                                 |
| _ExpectedResponses* | DWord     | Read/Write | The total number of expected responses received.                                                                                    |
| _LastResponseTime*  | String    | Read Only  | The time at which the last valid response was received.                                                                             |
| _LateData*          | DWord     | Read/Write | The total number of times that a driver<br>tag's data update occurred later than<br>expected (based on the specified scan<br>rate). |
| _MsgResent          | DWord     | Read/Write | The total number of messages sent as a retry.                                                                                       |
| _MsgSent            | DWord     | Read/Write | The total number of messages sent initially.                                                                                        |
| _MsgTotal           | DWord     | Read Only  | The total number of messages sent (both Sent + Retried).                                                                            |
| _PercentReturn      | Float     | Read Only  | The proportion of expected responses<br>(Received) to initial sends (Sent) as a<br>percentage.                                      |
| _PercentValid       | Float     | Read Only  | The proportion of total valid responses<br>received (Total Received) to total requests<br>sent (Total Sent) as a percentage.        |

| _Reset            | Bool  | Read/Write | Resets all diagnostic counters. Writing to the _Reset Tag causes all diagnostic counters to be reset at this level. |
|-------------------|-------|------------|----------------------------------------------------------------------------------------------------|
| _RespBadChecksum* | DWord | Read/Write | The total number of responses with checksum errors.                                                                 |
| _RespTimeouts     | DWord | Read/Write | The total number of messages that failed to receive any kind of response.                                           |
| _RespTruncated*   | DWord | Read/Write | The total number of messages that received only a partial response.                                                 |
| _TotalResponses*  | DWord | Read Only  | The total number of valid responses received (Error Response + Received).                                           |

\* This statistical item is not updated in simulation mode (see device general properties).

### **Device-Level Statistics Items**

The syntax for device-level statistics items is *<channel>.<device>.\_Statistics*.

| Item                | Data Type | Access     | Description                                                                                                    |
|---------------------|-----------|------------|----------------------------------------------------------------------------------------------------|
| _CommFailures       | DWord     | Read/Write | The total number of times communication has failed (or has run out of retries).                                                     |
| _ErrorResponses*    | DWord     | Read/Write | The total number of valid error responses received.                                                                                 |
| _ExpectedResponses* | DWord     | Read/Write | The total number of expected responses received.                                                                                    |
| _LastResponseTime*  | String    | Read Only  | The time at which the last valid response was received.                                                                             |
| _LateData*          | DWord     | Read/Write | The total number of times that a driver<br>tag's data update occurred later than<br>expected (based on the specified scan<br>rate). |
| _MsgResent          | DWord     | Read/Write | The total number of messages sent as a retry.                                                                                       |
| _MsgSent            | DWord     | Read/Write | The total number of messages sent initially.                                                                                        |
| _MsgTotal           | DWord     | Read Only  | The total number of messages sent (both Sent + Retried).                                                                            |
| _PercentReturn      | Float     | Read Only  | The proportion of expected responses (Received) to initial sends (Sent) as a percentage.                                            |
| _PercentValid       | Float     | Read Only  | The proportion of total valid responses received (Total Received) to total requests sent (Total Sent) as a percentage.              |
| _Reset              | Bool      | Read/Write | Resets all diagnostic counters. Writing to<br>the _Reset Tag causes all diagnostic<br>counters to be reset at this level.           |
| _RespBadChecksum*   | DWord     | Read/Write | The total number of responses with checksum errors.                                                                                 |
| _RespTimeouts       | DWord     | Read/Write | The total number of messages that failed to receive any kind of response.                                                           |
| _RespTruncated*     | DWord     | Read/Write | The total number of messages that received only a partial response.                                                                 |
| _TotalResponses*    | DWord     | Read Only  | The total number of valid responses received (Error Response + Received).                                                           |

\* This statistical item is not updated in simulation mode (see device general properties).

20

## **Error Descriptions**

The following categories of error/warning messages may be generated. Click on the link for list of messages.

Address Validation Device Status Messages Lufkin Modbus Specific Messages Serial Communications

See Also: Modbus Exception Codes

## Address Validation

The following error/warning messages may be generated. Click on the link for a description of the message.

#### Address Validation

Address <address> is out of range for the specified device or register. Array size is out of range for address <address>. Array support is not available for the specified address: <address>. Data Type <type> is not valid for device address <address>. Device address <address> contains a syntax error. Device address <address> is not supported by model <model name>. Device address <address> is read only. Missing address.

## Address <address> is out of range for the specified device or register.

Error Type:

Warning

#### **Possible Cause:**

A tag address that has been specified statically references a location that is beyond the range of supported locations for the device.

#### Solution:

Verify that the address is correct; if it is not, re-enter it in the client application.

### Array size is out of range for address <address>.

#### Error Type: Warning

#### **Possible Cause:**

A tag address that has been specified statically is requesting an array size that is too large for the driver's address type or block size.

#### Solution:

Re-enter the address in the client application to specify a smaller value for the array or a different starting point.

#### Array support is not available for the specified address: <address>.

#### Error Type:

Warning

#### **Possible Cause:**

A tag address that has been specified statically contains an array reference for an address type that doesn't support arrays.

#### Solution:

Re-enter the address in the client application to remove the array reference or correct the address type.

#### Data Type <type> is not valid for device address <address>.

#### Error Type:

#### Warning

# Possible Cause:

A tag address that has been specified statically has been assigned an invalid data type.

#### Solution:

Modify the requested data type in the client application.

### Device address <address> contains a syntax error.

#### Error Type:

Warning

#### Possible Cause:

A tag address that has been specified statically contains one or more invalid characters.

#### Solution:

Re-enter the address in the client application.

## Device address <address> is not supported by model <model name>.

#### Error Type:

Warning

#### **Possible Cause:**

A tag address that has been specified statically references a location that is valid for the communications protocol but not supported by the target device.

#### Solution:

Verify that the address is correct; if it is not, re-enter it in the client application. Also verify that the selected model name for the device is correct.

#### Device address <address> is read only.

#### Error Type:

Warning

#### Possible Cause:

A tag address that has been specified statically has a requested access mode that is not compatible with what the device supports for that address.

#### Solution:

Change the access mode in the client application.

#### **Missing address**

#### Error Type:

Warning

#### **Possible Cause:**

A tag address that has been specified statically has no length.

## Solution:

Re-enter the address in the client application.

#### **Serial Communications**

The following error/warning messages may be generated. Click on the link for a description of the message.

#### Serial Communications

COMn does not exist. COMn is in use by another application. Error opening COMn [OS Error == <OS Error ID>]. Serial communications error on channel <channel name> [<error mask>]. Unable to set comm parameters on COMn [OS Error == <OS Error ID>].

## 22

# COMn does not exist.

# Error Type:

Fatal

### Possible Cause:

The specified COM port is not present on the target computer.

#### Solution:

Verify that the proper COM port has been selected.

# COMn is in use by another application.

# Error Type:

Fatal

#### Possible Cause:

The serial port assigned to a device is being used by another application.

#### Solution:

- 1. Verify that the correct port has been assigned to the channel.
- 2. Verify that only one copy of the current project is running.

# Error opening COMn [OS Error == <OS Error ID>].

## **Error Type:**

Fatal

#### **Possible Cause:**

The specified COM port could not be opened due to an internal hardware or software problem on the target computer.

#### Solution:

Verify that the COM port is functional and may be accessed by other Windows applications.

## Serial communications error on channel <channel name> [<error mask>].

#### Error Type:

Serious

#### Error Mask Definitions:

- **B** = Hardware break detected.
- **F** = Framing error.
- $\mathbf{E} = I/O \text{ error}.$
- **O** = Character buffer overrun.
- **R** = RX buffer overrun.**P** = Received byte parity error.
- $\mathbf{T} = \mathsf{TX}$  buffer full.

#### **Possible Cause:**

- 1. The serial connection between the device and the Host PC is bad.
- 2. The communications parameters for the serial connection are incorrect.

#### Solution:

- 1. Verify the cabling between the PC and the PLC device.
- 2. Verify that the specified communications parameters match those of the device.

23

# Unable to set comm parameters on COMn [OS Error == <OS Error ID>].

#### Error Type:

Fatal

#### atai

**Possible Cause:** The serial parameters for the specified COM port are not valid.

#### Solution:

Verify the serial parameters and make any necessary changes.

## **Device Status Messages**

The following error/warning messages may be generated. Click on the link for a description of the message.

#### **Device Status Messages**

Device <device name> is not responding. Unable to write to <address> on device <device name>. Unable to write to address <address> on device <device>: Device responded with exception code <code>. Write failed for <tag name> on device <device name>. Maximum path length of <number> characters exceeded.

#### Device <device name> is not responding.

## **Error Type:**

Serious

#### **Possible Cause:**

- 1. The serial connection between the device and the Host PC is broken.
- 2. The communications parameters for the serial connection are incorrect.
- 3. The named device may have been assigned an incorrect Network ID.
- 4. The response from the device took longer to receive than the amount of time specified in the "Request Timeout" device setting.

#### Solution:

- 1. Verify the cabling between the PC and the PLC device.
- 2. Verify that the specified communications parameters match those of the device.
- 3. Verify that the Network ID given to the named device matches that of the actual device.
- 4. Increase the Request Timeout setting so that the entire response can be handled.

#### Unable to write to <address> on device <device name>.

#### **Error Type:**

Serious

#### **Possible Cause:**

- 1. The serial connection between the device and the host PC is broken.
- 2. The communications parameters for the serial connection are incorrect.
- 3. The named device may have been assigned an incorrect network ID.

#### Solution:

- 1. Verify the cabling between the PC and the PLC device.
- 2. Verify that the specified communications parameters match those of the device.

3. Verify that the Network ID given to the named device matches that of the actual device.

# Unable to write to address <address> on device <device>: Device responded with exception code <code>.

Error Type: Warning

#### Possible Cause:

See **Modbus Exception Codes** for a description of the exception code.

#### Solution: See Modbus Exception Codes.

# Write failed for <tag name> on device <device name>. Maximum path length of <number> exceeded.

#### Error Type:

Warning

## **Possible Cause:**

Path length is limited to the indicated number of characters.

#### Solution:

Devise a shorter path.

### Lufkin Modbus Specific Messages

The following error/warning messages may be generated. Click on the link for a description of the message.

#### Lufkin Modbus Specific Messages

Bad address in block [<start address> to <end address>] on device <device name>. Bad array spanning [<address> to <address>] on device <device>.

# Bad address in block [<start address> to <end address>] on device <device name>.

Error Type:

Serious

#### **Possible Cause:**

- 1. An attempt has been made to reference a nonexistent location in the specified device.
- 2. An attempt has been made to read more registers than allowed by the protocol.

#### Solution:

- 1. Verify the tags assigned to addresses in the specified range on the device and eliminate ones that reference invalid locations.
- 2. Decrease the register **block size** value to 125.

#### See Also: Error Handling Block Sizes

#### Bad array spanning [<address> to <address>] on device <device>.

Error Type: Serious

# Possible Cause:

- 1. An attempt has been made to reference a nonexistent location in the specified device.
- 2. An attempt has been made to read more registers than allowed by the protocol.

#### Solution:

- 1. Verify that all the register addresses requested in the array exist in the device and reduce the array size such that only valid addresses (that exist in the device) are requested by the array.
- 2. Reduce the array size value to 125.

See Also: Error Handling Block Sizes

# Modbus Exception Codes

The following data is from Modbus Application Protocol Specifications documentation.

| Code Dec/Hex | Name                                             | Meaning                                                                                                    |
|--------------|--------------------------------------------------|----------------------------------------------------------------------------------------------------|
| 01/0x01      | ILLEGAL<br>FUNCTION                              | The function code received in the query is not an allowable action for<br>the server (or slave). This may be because the function code is only<br>applicable to newer devices, and was not implemented in the unit<br>selected. It could also indicate that the server (or slave) is in the<br>wrong state to process a request of this type, for example, because it<br>is unconfigured and is being asked to return register values.                                                                    |
| 02/0x02      | ILLEGAL DATA<br>ADDRESS                          | The data address received in the query is not an allowable address<br>for the server (or slave). More specifically, the combination of<br>reference number and transfer length is invalid. For a controller with<br>100 registers, a request with offset 96 and length 4 would succeed.<br>A request with offset 96 and length 5 will generate exception 02.                                                                                                    |
| 03/0x03      | ILLEGAL DATA<br>VALUE                            | A value contained in the query data field is not an allowable value for<br>server (or slave). This indicates a fault in the structure of the<br>remainder of a complex request, such as that the implied length is<br>incorrect. It specifically does not mean that a data item submitted for<br>storage in a register has a value outside the expectation of the<br>application program, since the MODBUS protocol is unaware of the<br>significance of any particular value of any particular register. |
| 04/0x04      | SLAVE DEVICE<br>FAILURE                          | An unrecoverable error occurred while the server (or slave) was attempting to perform the requested action.                                                                                                    |
| 05/0x05      | ACKNOWLEDGE                                      | The slave has accepted the request and is processing it, but a long<br>duration of time will be required to do so. This response is returned<br>to prevent a timeout error from occurring in the master. The master<br>can next issue a Poll Program Complete message to determine if<br>processing is completed.                                                                                                    |
| 06/0x06      | SLAVE DEVICE<br>BUSY                             | The slave is engaged in processing a long-duration program command. The master should retransmit the message later when the slave is free.                                                                                                    |
| 07/0x07      | NEGATIVE<br>ACKNOWLEDGE                          | The slave cannot perform the program function received in the query.<br>This code is returned for an unsuccessful programming request<br>using function code 13 or 14 decimal. The master should request<br>diagnostic or error information from the slave.                                                                                                    |
| 08/0x08      | MEMORY PARITY<br>ERROR                           | The slave attempted to read extended memory, but detected a parity<br>error in the memory. The master can retry the request, but service<br>may be required on the slave device.                                                                                                    |
| 10/0x0A      | GATEWAY PATH<br>UNAVAILABLE                      | Specialized use in conjunction with gateways indicates that the gateway was unable to allocate an internal communication path from the input port to the output port for processing the request. This usually means that the gateway is misconfigured or overloaded.                                                                                                    |
| 11/0x0B      | GATEWAY<br>TARGET DEVICE<br>FAILED TO<br>RESPOND | Specialized use in conjunction with gateways indicates that no response was obtained from the target device. This usually means that the device is not present on the network.                                                                                                    |

Note: For this driver, the terms Slave and Unsolicited are used interchangeably.

# Index

# A

Address <address> is out of range for the specified device or register. 21 Address Descriptions 17 Address Validation 21 Array size is out of range for address <address>. 21 Array support is not available for the specified address: <address>. 21

# В

```
Bad address in block [<start address> to <end address>] on device <device name>. 25
Bad array spanning [<address> to <address>] on device <device>. 25
BCD 16
Block Size 6
Block Sizes 8
Boolean 16
```

# С

Cable Diagram 7 Card Settings 13 Channel Setup 5 Channels, maximum 6 COMn does not exist. 23 COMn is in use by another application. 23

# D

```
Data Encoding Settings 9
Data Type <type> is not valid for device address <address>. 21
Data Types Description 16
Device <device name> is not responding. 24
Device address <address> contains a syntax error. 22
Device address <address> is not supported by model <model name>. 22
Device address <address> is read only. 22
Device ID 6
Device Status Messages 24
Devices, maximum 6
DWord 16
```

# Е

Error Descriptions 21 Error Handling 12 Error opening COMn [OS Error == <OS Error ID>]. 23

# F

Framing 10, 23

# L

LBCD 16 Long 16 Lufkin Modbus Specific Messages 25

# Μ

Missing address 22 Modbus Exception Codes 27 Modem Setup 7

# Ν

Network 6

# 0

Overrun 23 Overview 4

# Ρ

Parity 23

# S

Serial Communications 22 Serial communications error on channel <channel name> [<error mask>]. 23 Short 16 Statistics Items 19

# Т

Tag Import 15

# U

Unable to set comm parameters on COMn [OS Error == <OS Error ID>]. 24 Unable to write to <address> on device <device name>. 24 Unable to write to address <address> on device <device>: Device responded with exception code <code>. 25

# W

Word 16

Write failed for <tag name> on device <device name>. Maximum path length of <number> exceeded. 25